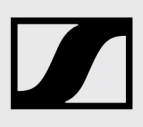

# Release Notes **AMBEO** Soundbar SB01

# Firmware Version 1.0.19

Sennheiser empfiehlt, immer die aktuellste Firmware-Version zu installieren, um die beste Leistung Ihres Produkts zu gewährleisten.

## Folgendes haben wir für Sie umgesetzt:

- Behobener Fehler, dass die Soundbar sich automatisch eingeschaltet hat
- Verbessertes Streaming über Google Chromecast built-in
- Verbesserte HDMI CEC-Kompatibilität mit Sony-Fernsehern
- Kleinere zusätzliche Bugfixes

## Firmware-Update automatisch durchführen (Soundbar mit Internet verbunden):

Für automatische Firmware-Updates (normalerweise in den frühen Morgenstunden) muss die Soundbar über WLAN oder Ethernet mit dem Internet verbunden sein.

▷ Laden Sie die Google Home App im Apple AppStore oder bei Google Play auf Ihr Smartphone herunter und folgen Sie den Anweisungen, um Ihre Soundbar mit dem WLAN zu verbinden. Innerhalb des Setup-Verfahrens installiert die Soundbar automatisch das neueste Firmware-Update. Wenn Ihre AMBEO Soundbar mit der Sennheiser Smart Control App verbunden ist und ein Update verfügbar ist, wird Ihnen über die App das Update angeboten. Sie können jederzeit in der App, unter Geräteeinstellungen, den aktuellen Firmware-Release-Status sehen.

### Smart Control App für Updates nutzen:

Für Firmware-Updates mit der Smart Control App muss die Soundbar über WLAN oder Ethernet mit dem Internet verbunden sein.

Laden Sie die App im Apple AppStore oder bei Google Play herunter und installieren Sie diese auf Ihrem Smartphone.

Alternativ können Sie mit Ihrem Smartphone auch den folgenden QR-Code scannen oder folgende Internetseite aufrufen: www.sennheiser.com/smartcontrol.

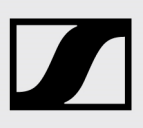

# Release Notes **AMBEO Soundbar SB01**

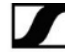

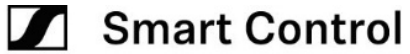

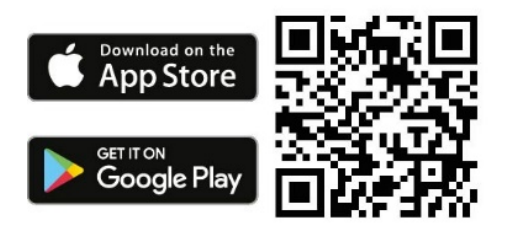

Firmware-Updates anzeigen lassen:

- ▷ Starten Sie die Smart Control App auf Ihrem Smartphone.
- ▷ Über die App werden Sie über verfügbare Firmware-Aktualisierungen informiert und durch den Installationsprozess geführt, den Sie manuell jederzeit starten können.

# Firmware-Update manuell durchführen (Soundbar nicht mit Internet verbunden):

Erforderlicher USB-Speicherstick:

- Speichergröße: minimum 1 GB empfohlen
- Dateisystem: FAT oder NTFS
- ▷ Laden Sie die Update-Datei mit dem Namen "image.swu" auf der Seite www.sennheiser.com/download (suchen Sie nach "AMBEO Soundbar") herunter und speichern Sie diese auf einen USB-Stick.
- ▷ Ändern Sie den Dateinamen nicht!
- ▷ Schalten Sie die Soundbar an.
- ▷ Stecken Sie den USB-Stick in die USB-Buchse der Soundbar.

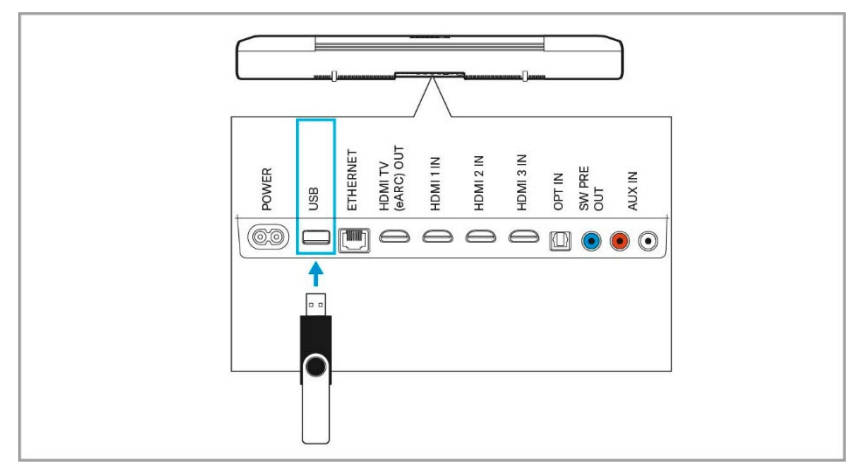

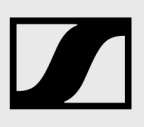

# Release Notes **AMBEO Soundbar SB01**

▷ Drücken Sie die SETUP Taste für 5 Sekunden. Im Display wird "Updating" angezeigt und die Status-LED pulsiert gelb.

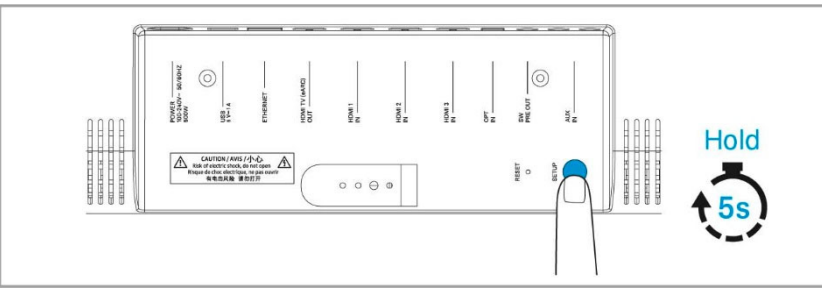

Die Soundbar startet während des Updates mehrfach neu. Der Vorgang kann bis zu 8 Minuten dauern.

# **Historie**

Version 1.0.16

- Lippensynchronisations-Probleme über den HDMI ARC-Eingang bei einigen TV-Modellen behoben
- Wiedergabe-Probleme von Mehrkanal-PCM-Audiosignalen mit Apple TV 4K behoben
- Verbesserte (geringere) Latenzzeit für PCM-Audiosignale für alle Eingänge
- Sicherheitsupdate (Version 1.40) für Google Chromecast built-in
- Zusätzliche Bugfixes für Google Chromecast built-in
- HDMI eARC- und HDMI CEC-Bugs behoben
- Verbesserte Verbindung zur Smart Control App
- Kleinere zusätzliche Bugfixes

### Version 1.0.13

- Verbesserter 3D-Sound
- Optionaler Dolby Virtualizer verfügbar.
- Verbesserte Codec-Pufferzeit
- Kleine HDMI-Bugs behoben (HDMI ARC/CEC-Probleme bei einigen TV-Modellen)
- Verbesserte App
- Kleinere zusätzliche Bugfixes

### Version 1.0.4

• Initiale Version